# **Oracle Banking APIs**

OBP US LZN Setup and Configuration Guide

Release 18.2.0.0.0

Part No. E97825-01

# ORACLE

OBP US LZN Setup and Configuration Guide June 2018

Oracle Financial Services Software Limited Oracle Park Off Western Express Highway Goregaon (East) Mumbai, Maharashtra 400 063 India Worldwide Inquiries: Phone: +91 22 6718 3000 Fax:+91 22 6718 3001 www.oracle.com/financialservices/

Copyright © 2018, Oracle and/or its affiliates. All rights reserved.

Oracle and Java are registered trademarks of Oracle and/or its affiliates. Other names may be trademarks of their respective owners.

U.S. GOVERNMENT END USERS: Oracle programs, including any operating system, integrated software, any programs installed on the hardware, and/or documentation, delivered to U.S. Government end users are "commercial computer software" pursuant to the applicable Federal Acquisition Regulation and agency-specific supplemental regulations. As such, use, duplication, disclosure, modification, and adaptation of the programs, including any operating system, integrated software, any programs installed on the hardware, and/or documentation, shall be subject to license terms and license restrictions applicable to the programs. No other rights are granted to the U.S. Government.

This software or hardware is developed for general use in a variety of information management applications. It is not developed or intended for use in any inherently dangerous applications, including applications that may create a risk of personal injury. If you use this software or hardware in dangerous applications, then you shall be responsible to take all appropriate failsafe, backup, redundancy, and other measures to ensure its safe use. Oracle Corporation and its affiliates disclaim any liability for any damages caused by use of this software or hardware in dangerous applications.

This software and related documentation are provided under a license agreement containing restrictions on use and disclosure and are protected by intellectual property laws. Except as expressly permitted in your license agreement or allowed by law, you may not use, copy, reproduce, translate, broadcast, modify, license, transmit, distribute, exhibit, perform, publish or display any part, in any form, or by any means. Reverse engineering, disassembly, or decompilation of this software, unless required by law for interoperability, is prohibited.

The information contained herein is subject to change without notice and is not warranted to be error-free. If you find any errors, please report them to us in writing.

This software or hardware and documentation may provide access to or information on content, products and services from third parties. Oracle Corporation and its affiliates are not responsible for and expressly disclaim all warranties of any kind with respect to third-party content, products, and services. Oracle Corporation and its affiliates will not be responsible for any loss, costs, or damages incurred due to your access to or use of third-party content, products, or services.

# **Table of Contents**

| 1. | Pre  | face. |                                    |
|----|------|-------|------------------------------------|
| 1. | .1   | Inter | nded Audience4                     |
| 1. | .2   | Doc   | umentation Accessibility4          |
| 1. | .3   | Acce  | ess to Oracle Support4             |
| 1. | .4   | Stru  | cture4                             |
| 1. | .5   | Rela  | ated Information Sources4          |
| 2. | Intr | oduc  | tion5                              |
| 2. | .1   | Purp  | bose of the Document5              |
| 3. | Pre  | requi | isites6                            |
| 4. | Inst | allat | ion7                               |
| 4. | .1   | Pre   | Installation7                      |
| 4. | .2   | Step  | os of installation7                |
|    | 4.2. | 1     | Application deployment7            |
|    | 4.2. | 2     | Database scripts deployment15      |
|    | 4.2. | 3     | UI deployment                      |
| 5. | Pos  | t Ins | tallation16                        |
| 5. | .1   | Add   | itional Configuration16            |
| 5. | .2   | OBF   | P Application Configurations17     |
|    | 5.2. | 1     | Funding table template maintenance |
|    | 5.2. | 2     | Application level fees             |
|    | 5.2. | 3     | Financial template maintenance17   |
| 5. | .3   | OUE   | D configuration in OBP:17          |
| 6. | Pro  | duct  | configuration                      |
| 7. | Cre  | dent  | ial mapping for anonymous access19 |
| 8. | DB   | Auth  | enticator Configuration20          |

## 1. Preface

### 1.1 Intended Audience

This document is intended for the following audience:

- Customers
- Partners

## **1.2 Documentation Accessibility**

For information about Oracle's commitment to accessibility, visit the Oracle Accessibility Program website at <a href="http://www.oracle.com/pls/topic/lookup?ctx=acc&id=docacc">http://www.oracle.com/pls/topic/lookup?ctx=acc&id=docacc</a>.

## 1.3 Access to Oracle Support

Oracle customers have access to electronic support through My Oracle Support. For information, visit

http://www.oracle.com/pls/topic/lookup?ctx=acc&id=info or visit

http://www.oracle.com/pls/topic/lookup?ctx=acc&id=trs\_if you are hearing impaired.

### 1.4 Structure

Preface gives information on the intended audience. It also describes the overall structure of the User Manual.

The subsequent chapters cover following

- Introduction
- Prerequisites
- Installation
- Post Installation Steps

### 1.5 Related Information Sources

For more information on Oracle Banking APIs Release 18.2.0.0.0, refer to the following documents:

- User Manual Oracle Banking APIs Installer Pre-Requisite Setup
- User Manual Oracle Banking APIs Installation Guide

## 2. Introduction

## 2.1 Purpose of the Document

The purpose of the OB APIs US LZN Installation Guide is to provide a step by step overview on the installation process of the solution.

It includes:

- Installation of OB APIs 18.2.0.0.0 US LZN with Oracle's own Core Banking and Origination Products.
- Advanced Configurations (Post installation)

# 3. Prerequisites

OB APIs 18.2.0.0.0 Base with OBP flavor should be installed through OB APIs Installer. This installation will be henceforth referred to in this manual as 'OB APIs 18.2 Base'.

For OB APIs 18.2 Base installation, refer documents mentioned in *section 1.5 Related Information Sources.* 

Home

## 4. Installation

## 4.1 **Pre Installation**

OBAPIs 18.2.0.0.0 Base with OBP flavor should be installed through installer.

## 4.2 Steps of installation

Download and extract. Post extraction 'OBDX\_LZNInstaller' folder would be available.

Ensure before installation following sub-directories are available:

- app
- db
- ui

### 4.2.1 Application deployment

The '**app**' directory will have 3 artifacts to be deployed on the OBAPIs 18.2.0.0.0 Application server. Depending upon the user authenticator i.e., OUD or DB Authenticator either "obdx.app.rest.ear" or "obdx.app.rest.idm.ear" must be deployed.

- i. obdx.app.rest.ear
  - **Un-deploy 'obdx.app.rest.ear' Enterprise Application** from OB APIs 18.2 Application Server. This artifact had been deployed as a part of OB APIs 18.2 Base Installation.
  - Deploy '**obdx.app.rest**.ear' artifact as an Enterprise Application.
- ii. obdx.lz.us.app.domain.ear
  - Deploy this artifact as a **library**.
- iii. obdx.lz.us.extsystem.domain.ear
  - Deploy this artifact as a **library**.

Note: Login to Weblogic Server. First shut down the application server. Go to Deployments, Un-deploy the REST application project of the OBAPIs 18.2.0.0.0 Base and deploy REST application project of the OBAPIs 18.2.0.0.0 US LZN and other two libraries (ii & iii) mentioned above. All other libraries of OB APIs 18.2.0.0.0. Base are required for OBAPIs 18.2.0.0.0 US LZN. Do not remove them. Start the application server.

### Steps to Un-deploy library/application -

Login into Weblogic Server. Go to Deployments. Select the library/application and click on delete.

| PS OBP 2.4 OBP 2 | 🛛 /console/console.portal?_nfpb=true&_pageLabel=AppDeploymentsControlPage&AppDep<br>2.3 🔋 GN 🔋 OBP 2.5 💽 Form on BACKUP_DE 🧕 Dashboard (Jenkins) 💽 ZigBank - ZigBank |             |                        |                           | soa-comp {0 grok | 🐑 😰 🔛 |
|------------------|----------------------------------------------------------------------------------------------------|-------------|------------------------|---------------------------|------------------|-------|
|                  | m_common(12.4,12.1.0.4.0)                                                                                                    | Active      | Library                | AdminServer               | Global           | 100   |
|                  | 🔲 🍙 em_core_ppc_pojo_jar                                                                                                    | Active      | Library                | AdminServer               | Global           | 100   |
|                  | em_error(12.4,12.1.0.4.0)                                                                                                    | Active      | Library                | AdminServer               | Global           | 100   |
|                  | 📄 🔥 em jodkore j. ppc joublic jogio jar                                                                                                    | Active      | Library                | AdminServer               | Global           | 100   |
|                  | jax-rs(2.0,2.22.1.0)                                                                                                    | Active      | Library                | AdminServer, obdx_cluster | Global           | 100   |
|                  | □j#(2.0,1.0.0.0_2-2-8)                                                                                                    | Active      | Library                | AdminServer, obdx_cluster | Global           | 100   |
|                  | j#1(1.2,1.2.0.1)                                                                                                    | Active      | Library                | AdminServer, obdx_cluster | Global           | 100   |
|                  | log4j_jar(1.3,1.2.15)                                                                                                    | Active      | Library                | AdminServer               | Global           | 100   |
|                  | obdx.app.core.domain(18.1.0.0.0,201712181104)                                                                                                    | New         | Library                | obdx_server1              | Global           | 0     |
|                  | obdx:app.core.patch(18.1.0.0.0,201712181104)                                                                                                    | New         | Library                | obdx_server1              | Global           | 0     |
|                  | obdx.app.domain(18.1.0.0.0,201712181104)                                                                                                    | New         | Library                | obdx_server1              | Global           | 0     |
|                  | 🖉 🖻 🕞 obdx.app.rest                                                                                                    | New         | Enterprise Application | obdx_server1              | Global           | 0     |
|                  | obdx.app.security(18.1.0.0.0,201712181104)                                                                                                    | New         | Library                | obdx_server1              | Global           | 0     |
|                  | obdx.extsystem.domain(18.1.0.0.0,201712181104)                                                                                                    | New         | Library                | obdx_server1              | Global           | 0     |
|                  | obdx.lz.us.app.domain(18.1.0.0.0,201712181121)                                                                                                    | New         | Library                | obdx_server1              | Global           | 0     |
|                  | obdx.lz.us.extsystem.domain(18.1.0.0.0201712181121)                                                                                                    | New         | Library                | obdx_server1              | Global           | 0     |
|                  | obdx.thirdparty.app.domain(18.1.0.0.0,201712181104)                                                                                                    | New         | Library                | obdx_server1              | Global           | 0     |
|                  | ad.clickhistory(1.0,12.2.1)                                                                                                    | Active      | Library                | AdminServer, obdx_cluster | Global           | 100   |
|                  | od.clickhistory.webapp(1.0.12.2.1)                                                                                                    | Active      | Library                | AdminServer, obdx_cluster | Global           | 100   |
|                  | ohw-rd(5.12.2.1.1.0)                                                                                                    | Active      | Library                | AdminServer, obdx_cluster | Global           | 100   |
|                  | 🔲 👘 ohw-uix(5.12.2.1.1.0)                                                                                                    | Active      | Library                | AdminServer, obdx_cluster | Global           | 100   |
|                  | E gops-rest                                                                                                    | Active 🔮 OK | Web Application        | AdminServer               | Global           | 150   |
|                  | oracle.adf.dconfigbeans(1.0,12.2.1.1.0)                                                                                                    | Active      | Ubrary                 | AdminServer, obdx_cluster | Global           | 100   |
|                  | oracle.adf.desktopintegration(1.0,12.2.1.1.0)                                                                                                    | Active      | Library                | AdminServer, obdx_cluster | Global           | 100   |
|                  | oracle.adf.desktopintegration.model(1.0,12.2.1.1.0)                                                                                                    | Active      | Ubrary                 | AdminServer, obdx_cluster | Global           | 100   |
|                  | oracle.adi.management(1.0,12.2.1.1.0)                                                                                                    | Active      | Library                | AdminServer, obdx_cluster | Global           | 100   |
|                  | oracle.bi.adf.model.slib(1.0,12.2.1.1.0)                                                                                                    | Active      | Library                | AdminServer, obdx_cluster | Global           | 100   |
|                  |                                                                                                    | Active      | Ubrary                 | AdminServer, obdx_cluster | Global           | 100   |
|                  | oracle.bi.adf.view.sib(1.0,12.2.1.1.0)                                                                                                    | Active      | Corary                 |                           |                  |       |

| Summary of Deployment X                                                                                                    |                                                                                                    |                                                                                                    |                                                                                                    |                                                                                                    | R                                                                                                    | ama ()                                                                |
|----------------------------------------------------------------------------------------------------|----------------------------------------------------------------------------------------------------|----------------------------------------------------------------------------------------------------|----------------------------------------------------------------------------------------------------|----------------------------------------------------------------------------------------------------|----------------------------------------------------------------------------------------------------|-----------------------------------------------------------------------|
| ← → C 0                                                                                                    | /console/console.portal?_nfpb=true&_pageLabel=AppDeploymentsControlPage                                                                                                    |                                                                                                    |                                                                                                    |                                                                                                    | Q 🕁 🗾 🛛                                                                                                    | 9 K 🖬 🗖                                                               |
| Apps 📃 OBP 2.4 📃 OBP 2                                                                                                    | 2.3 📙 GN 📒 OBP 2.5 🧰 Form on BACKUP_DE 🧕 Dashboard [Jenkins] 🧰 ZigBank - Zig                                                                                                    | gBank 🖸 B-QA 🧧                                                                                                    | LZ-S 🖸 http:/                                                                                                    | //jot-prabh.in.ora                                                                                                    | soa-comp {0 grok                                                                                                    | Central-JIRA                                                          |
| ORACLE WebLogic Server Adm                                                                                                    | ninistration Console 12c                                                                                                    |                                                                                                    |                                                                                                    |                                                                                                    |                                                                                                    | Q                                                                     |
| Change Center                                                                                                    | 😰 Home Log Out Preferences 🔛 Record Help                                                                                                    |                                                                                                    |                                                                                                    |                                                                                                    | Welcome, dev Con                                                                                                    | nnected to: OBDX_173IT_LZ                                             |
| lew changes and restarts                                                                                                    | Home >Summary of Deployments<br>Messages                                                                                                    |                                                                                                    |                                                                                                    |                                                                                                    |                                                                                                    |                                                                       |
| o pending changes exist. Click the Release<br>onfiguration button to allow others to edit the<br>smain.                                                                                                    | No Deployments were deleted.                                                                                                    |                                                                                                    |                                                                                                    |                                                                                                    |                                                                                                    |                                                                       |
| Lock & Edit                                                                                                    | Summary of Deployments                                                                                                    |                                                                                                    |                                                                                                    |                                                                                                    |                                                                                                    |                                                                       |
| Release Configuration                                                                                                    | Configuration Control Monitoring                                                                                                    |                                                                                                    |                                                                                                    |                                                                                                    |                                                                                                    |                                                                       |
| Inmain Structure Neovice Group Templates Resource Group Templates Machines Virtual Hosts Virtual Hosts Virtual Argets Work Managers Concurrent Templates Resource Management Structure ad Studown Classes                                                                                                    | This page dolphy the list of any EE spollations and randolex application module installed to this domain.<br>You can updras (redploy) or delta installed applications and modules from the domain by selecting the checkbox next to the application<br>To install a new application or module for deployment to targets in this domain, click Install.<br>© Customize this table<br>Deployments                                                                                                    | ation name and then using the                                                                                                    | controls on this page.                                                                                                    |                                                                                                    |                                                                                                    |                                                                       |
| Deployments<br>Services                                                                                                    | Install Update Delete                                                                                                    |                                                                                                    |                                                                                                    |                                                                                                    | Showing 1 to                                                                                                    | o 66 of 66 Previous   Next                                            |
| Security Realms                                                                                                    | □ Name ↔                                                                                                    | State Health                                                                                                    | Туре                                                                                                    | Targets                                                                                                    | Scope Domain Partitions                                                                                                    |                                                                       |
| Interoperability                                                                                                    |                                                                                                    |                                                                                                    |                                                                                                    |                                                                                                    |                                                                                                    | Deployment Order                                                      |
|                                                                                                    | Additional and the state of the state of                                                                                                    | Active                                                                                                    | Library                                                                                                    | AdminServer, obdx_cluster                                                                                                    | Global                                                                                                    | Deployment Order                                                      |
| Diagnostics                                                                                                    |                                                                                                    | Active<br>Active                                                                                                    | Library<br>Library                                                                                                    | AdminServer, obdx_cluster<br>AdminServer, obdx_cluster                                                                                                    | Global<br>Global                                                                                                    |                                                                       |
| -Diagnostics *                                                                                                    |                                                                                                    |                                                                                                    |                                                                                                    | -                                                                                                    |                                                                                                    | 100                                                                   |
| Diagnostics                                                                                                    | edf.oracle.domain(1.0.12.2.1.1.0)                                                                                                    | Active                                                                                                    | Library                                                                                                    | AdminServer, obdx_cluster                                                                                                    | Global                                                                                                    | 100                                                                   |
| Disprostics  Ww do L  Install an enterprise application Configure an enterprise application Update (redeploy) an enterprise application                                                                                                    | efforacie domain (1.0.12.2.1.1.0)                                                                                                    | Active<br>Active                                                                                                    | Library<br>Library                                                                                                    | AdminServer, obdx_cluster<br>AdminServer, obdx_cluster                                                                                                    | Global<br>Global                                                                                                    | 100<br>100<br>100                                                     |
| Diagnostics  Werd D L.  Trinsal in enterprise application Configure an enterprise application Updates (indeping) an enterprise application Monitor the modules of an enterprise application                                                                                                    |                                                                                                    | Active<br>Active<br>Active                                                                                                    | Library<br>Library<br>Resource Adapter                                                                                                    | AdminServer, obdx_cluster<br>AdminServer, obdx_cluster<br>AdminServer, obdx_cluster                                                                                                    | Global<br>Global<br>Global                                                                                                    | 100<br>100<br>100<br>100                                              |
| Diagnostics  We do L.  Install an enterprise application Configure an enterprise application Configure an enterprise application Nontex the modules of an enterprise application Delayloy EB modules                                                                                                    | •         •         •         •         •         •         •         •         •         •         •         •         •         •         •         •         •         •         •         •         •         •         •         •         •         •         •         •         •         •         •         •         •         •         •         •         •         •         •         •         •         •         •         •         •         •         •         •         •         •         •         •         •         •         •         •         •         •         •         •         •         •         •         •         •         •         •         •         •         •         •         •         •         •         •         •         •         •         •         •         •         •         •         •         •         •         •         •         •         •         •         •         •         •         •         •         •         •         •         •         •         •         •         •         •         •         •                                                                                                            | Active<br>Active<br>Active CK<br>Active CK                                                                                        | Library<br>Library<br>Resource Adapter<br>Web Application                                                                                 | AdminServer, obdx_cluster<br>AdminServer, obdx_cluster<br>AdminServer, obdx_cluster<br>AdminServer, obdx_cluster                                                                                               | Global<br>Global<br>Global<br>Global                                                                                                    | 100<br>100<br>100<br>100<br>5                                         |
| Diagnostics  We do L.  Install an enterprise application Configure an enterprise application Configure an enterprise application Nontex the modules of an enterprise application Delayloy EB modules                                                                                                    | •         •         •         •         •         •         •         •         •         •         •         •         •         •         •         •         •         •         •         •         •         •         •         •         •         •         •         •         •         •         •         •         •         •         •         •         •         •         •         •         •         •         •         •         •         •         •         •         •         •         •         •         •         •         •         •         •         •         •         •         •         •         •         •         •         •         •         •         •         •         •         •         •         •         •         •         •         •         •         •         •         •         •         •         •         •         •         •         •         •         •         •         •         •         •         •         •         •         •         •         •         •         •         •         •         •         •                                                                                                            | Active<br>Active<br>Active CK<br>Active CK<br>Active OK                                                                           | Library<br>Library<br>Resource Adapter<br>Web Application<br>Enterprise Application                                                       | AdminServer, obdrcluster<br>AdminServer, obdrcluster<br>AdminServer, obdrcluster<br>AdminServer, obdrcluster<br>AdminServer                                                                                    | Global<br>Global<br>Global<br>Global<br>Global                                                                                                    | 100<br>100<br>100<br>100<br>5<br>400                                  |
| Disprosits * * *<br>w vd D L.<br>Install an entrprise application<br>Kontor de modulé of an enterprise<br>application<br>Notes v de modulé of an enterprise<br>hosai la Web application<br>Netar National Status                                                                                                    | epid oracis domain (1.8.12.2.1.0)     epid oracis domain (1.8.12.2.1.0)     epid oracis domain (1.8.12.2.1.0)     go Oblemente-stratector-sar     e go Oblemente-stratector-sar     e go Oblemente-stratector-sar     e go Oblemente-stratector-sar     e go Oblemente-stratector-sar     e go Oblemente-stratector-sar     e go Oblemente-stratector-sar     e go Oblemente-stratector-sar     e go Oblemente-stratector-sar                                                                                                    | Active<br>Active<br>Active CK<br>Active CK<br>Active CK<br>Active K                                                               | Library<br>Library<br>Resource Adapter<br>Web Application<br>Enterprise Application<br>Library                                            | AdminServer, obdv_cluster<br>AdminServer, obdv_cluster<br>AdminServer, obdv_cluster<br>AdminServer, obdv_cluster<br>AdminServer<br>AdminServer                                                                 | Global<br>Global<br>Global<br>Global<br>Global<br>Global                                                                                                    | 100<br>100<br>100<br>100<br>5<br>400<br>100                           |
| Chaptonista 🔍 👻<br>wir do L 💷<br>Instali an enterprise application<br>Kondryke as enterprise application<br>Notice the module of an enterprise<br>papplication<br>Notice VBE module<br>Instali a Web application<br>Network Status 🖴                                                                                                    | <ul></ul>                                                                                                    | Active<br>Active<br>Active<br>Active<br>Active<br>Active<br>Active<br>Active<br>Active                                            | Library<br>Library<br>Resource Adapter<br>Web Application<br>Enterprise Application<br>Library<br>Library                                 | AdminServer, obdv_cluster<br>AdminServer, obdv_cluster<br>AdminServer, obdv_cluster<br>AdminServer, obdv_cluster<br>AdminServer<br>AdminServer<br>AdminServer                                                  | Global<br>Global<br>Global<br>Global<br>Global<br>Global                                                                                                    | 100<br>100<br>100<br>100<br>5<br>400<br>100<br>100                    |
| Dispristor     Very Construction     Very Construction                                                                                                    | extra domain (1.3.12.1.1.0)           extra domain maiser(1.3.12.1.1.0)           gradinerase-stratements           gradinerase-stratements                                                                                                    | Active<br>Active<br>Active<br>Active<br>Active<br>OK<br>Active<br>OK<br>Active<br>Active<br>Active                                | Library<br>Library<br>Resource Adapter<br>Web Application<br>Enterprise Application<br>Library<br>Library<br>Library                      | AdminServer, obdr., cluster<br>AdminServer, obdr., cluster<br>AdminServer, obdr., cluster<br>AdminServer<br>AdminServer<br>AdminServer<br>AdminServer<br>AdminServer                                           | Global<br>Global<br>Global<br>Global<br>Global<br>Global<br>Global                                                                                                    | 100<br>100<br>100<br>5<br>400<br>100<br>100<br>100                    |
| Dispositio     Organization     Organization     Ore | exit directs domain (1.8.12.1.1.0)             exit directs domain with specific (1.8.12.1.1.0)             exit directs domain with specific (1.8.12.1.0)             exit directs domain direct (1.8.12.1.0)             exit directs domain direct (1.8.12.1.0)             exit directs direct (1.8.12.1.0)             exit directs (1.8.12.1.0.40)             exit directs (1.8.12.1.0.40)             exit directs (1.8.12.10.40)             exit directs (1.8.12.10.40)             exit directs (1.8.12.10.40)             exit directs (1.8.12.10.40)             exit directs (1.8.12.10.40)             exit directs (1.8.12.10.40)             exit directs (1.8.12.10.40)             exit directs (1.8.12.10.40)             exit directs (1.8.12.10.40)             exit directs (1.8.12.10.40)             exit directs (1.8.12.10.40)             exit directs (1.8.12.10.40)             exit directs (1.8.12.10.40)             exit directs (1.8.12.10.40                                                                                                    | Active<br>Active<br>Active<br>Active<br>Active<br>OK<br>Active<br>Active<br>Active<br>Active                                      | Library<br>Library<br>Resource Adapter<br>Web Application<br>Enterprise Application<br>Library<br>Library<br>Library<br>Library           | AdminServer, obdr.; cluster<br>AdminServer, obdr.; cluster<br>AdminServer, obdr.; cluster<br>AdminServer<br>AdminServer<br>AdminServer<br>AdminServer<br>AdminServer                                           | Global<br>Global<br>Global<br>Global<br>Global<br>Global<br>Global                                                                                                    | 100<br>100<br>100<br>5<br>400<br>100<br>100<br>100<br>100             |
| Disprison     Templane reterprise application     Configure an enterprise application     Configure an enterprise application     Disputs of the mobile of an enterprise     Displane Retermine application     Configure and an enterprise     Displane Retermine application     Configure and an enterprise     Displane Retermine application     Configure and an enterprise     Displane Retermine Retermin | exit concis domain(1.8.12.2.1.0)             exit concis domain(1.8.12.2.1.0)             exit concis domain(1.8.12.2.1.0)             exit concis domain(1.8.12.2.1.0)             exit concis domain(1.8.12.2.1.0)             exit concis domain(1.8.12.2.1.0)             exit concis domain(1.8.12.2.1.0.4)             exit concention(1.8.12.2.1.0.40)             exit concention(1.8.12.2.1.0.40)             exit concention(1.8.12.2.1.1.0.40)             exit concention(1.8.12.2.1.1.1.0.40)             exit concention(1.8.12.1.1.1.1.1.1.1.1.1.1.1.1.1.1.1.1.1                                                                                                    | Active Active OK<br>Active OK<br>Active OK<br>Active OK<br>Active OK<br>Active<br>Active<br>Active<br>Active<br>Active            | Library<br>Library<br>Resource Adapter<br>Web Application<br>Enterprise Application<br>Ubrary<br>Library<br>Library<br>Library<br>Library | AdminServer, obdr., cluster<br>AdminServer, obdr., cluster<br>AdminServer, obdr., cluster<br>AdminServer<br>AdminServer<br>AdminServer<br>AdminServer<br>AdminServer<br>AdminServer<br>AdminServer             | Global<br>Global<br>Global<br>Global<br>Global<br>Global<br>Global<br>Global                                                                                                    | 100<br>100<br>100<br>5<br>400<br>100<br>100<br>100<br>100<br>100      |
| Disprists  Disprists  Park of Law  Table in enterprise application  Configure an enterprise application  Configure an enterprise application  Disprise JB module  Table of the service as of 10:11.404  Falaci (0)  Overkedde (0)                                                                                                    | evel donals domain (1.8.12.11.0)           evel donals domain mission(1.8.12.11.0)           gradience-second domain mission(1.8.12.11.0)           gradience-second domain mission(1.8.12.10.0)           gradience-second domain mission(1.8.12.10.0)           gradience-second domain mission(1.8.12.10.0)           gradience-second domain mission(1.8.12.10.0.0)           gradience-second domain mission(1.8.12.10.0.0) <td>Active Active Active OK<br/>Active OK<br/>Active OK<br/>Active OK<br/>Active Active<br/>Active<br/>Active<br/>Active<br/>Active<br/>Active</td> <td>Library<br/>Library<br/>Resource Adapter<br/>Web Application<br/>Library<br/>Library<br/>Library<br/>Library<br/>Library<br/>Library</td> <td>AdminServer, obd.; cluster<br/>AdminServer, obd.; cluster<br/>AdminServer, obd.; cluster<br/>AdminServer<br/>AdminServer<br/>AdminServer<br/>AdminServer<br/>AdminServer<br/>AdminServer<br/>AdminServer<br/>AdminServer</td> <td>Global         Global           Global         Global           Global         Global           Global         Global           Global         Global           Global         Global           Global         Global</td> <td>100<br/>100<br/>100<br/>5<br/>5<br/>400<br/>100<br/>100<br/>100<br/>100<br/>100</td> | Active Active Active OK<br>Active OK<br>Active OK<br>Active OK<br>Active Active<br>Active<br>Active<br>Active<br>Active<br>Active | Library<br>Library<br>Resource Adapter<br>Web Application<br>Library<br>Library<br>Library<br>Library<br>Library<br>Library               | AdminServer, obd.; cluster<br>AdminServer, obd.; cluster<br>AdminServer, obd.; cluster<br>AdminServer<br>AdminServer<br>AdminServer<br>AdminServer<br>AdminServer<br>AdminServer<br>AdminServer<br>AdminServer | Global         Global           Global         Global           Global         Global           Global         Global           Global         Global           Global         Global           Global         Global | 100<br>100<br>100<br>5<br>5<br>400<br>100<br>100<br>100<br>100<br>100 |

Confirm delete.

| Delete Application Assist                                                       |                                                                                                    | Racen 2            |
|---------------------------------------------------------------------------------|----------------------------------------------------------------------------------------------------|--------------------|
| $\leftrightarrow$ $\rightarrow$ C ()                                            | console/console.portal?AppApplicationUninstallPortletreturnTo=AppDeploymentsControlPage&AppDeploymentsControlPortlethandle=com.b 🍳 🖈 🗵      | 💌 K 🖬 🚺 :          |
| Apps 📃 OBP 2.4 📃 OBP 2                                                          | 13 📙 GN 📒 OBP 2.5 🥃 Form on BACKUP_DE 🧕 Dashboard [Jenkins] 🥃 ZigBank - ZigBank 🧧 B-QA 🥃 LZ-S 🥃 http://jot-prabh.in.or. 🗅 soa-comp { 0 grok | 👻 Central-JIRA 🛛 » |
|                                                                                 | 3 GN 🔲 OBP 2.5 💽 Form on BACKUP_DE 😰 Dashboard (Jenkins) 🖸 ZigBank - ZigBank 🧧 B-QA 💽 1.2-5 💽 http://jot-prabhun.or 🗈 soa-comp (0 grok      | Central-JIRA P     |
| Health of Running Servers as of 10:10 AM Failed (0) Critical (0) Overloaded (0) |                                                                                                    |                    |
| Warning (0)<br>OK (1)<br>WebLogic Server Version: 12.2.1.2.0                    |                                                                                                    |                    |

### Success message will be displayed.

| Summary of Deployment ×                                                                                                    |                                                                                                    | - O                                                                           |
|----------------------------------------------------------------------------------------------------|----------------------------------------------------------------------------------------------------|-------------------------------------------------------------------------------|
|                                                                                                    | console/console.portal?_nfpb=true&_pageLabel=AppDeploymentsControlPage                                                                                                    | 🕸 🔕 🚺 🗖                                                                       |
| 🗄 Apps 📃 12.0.3 🍌 BUG Ġ Google                                                                                                    | le 📋 Bug Jira 📙 OBDX 16.2 📙 IT 17.1 KSUPP 📕 Origination 17.1 📕 Origination 17.2 🔬 Jenkins 17.2 📙 Installer 🏆 Central JIRA 📙 17.2 ITR                                                                                                    | 17.2 ITR Admin                                                                |
|                                                                                                    | ministration Console 12c                                                                                                    | Q                                                                             |
| hange Center                                                                                                    | 🔒 Home Log Out Preferences 🔤 Record Help                                                                                                    | ne, weblogic Connected to: LZN17                                              |
| liew changes and restarts                                                                                                    | Home >Summary of Deployments >Summary of Environment >Summary of Servers >Summary of Deployments<br>Messages                                                                                                    |                                                                               |
| Pending changes exist. They must be activated                                                                                                    | rressages                                                                                                    |                                                                               |
| Activate Changes                                                                                                    | You must also activate the pending changes to commit this, and other updates, to the active system.                                                                                                    |                                                                               |
| Undo All Changes                                                                                                    | Summary of Deployments                                                                                                    |                                                                               |
| omain Structure                                                                                                    | Configuration Control Monitoring                                                                                                    |                                                                               |
| ZN172<br>Domain Partitions                                                                                                    | This page displays the list of Java EE applications and standalone application modules installed to this domain.                                                                                                    |                                                                               |
|                                                                                                    | You can update (redeploy) or delete installed applications and modules from the domain by selecting the checkbox next to the application name and then using the controls on thi<br>To install a new application or module for deployment to targets in this domain, click Install.<br>Customize this table<br>Deployments                                                                                                    | is page.<br>ing 1 to 66 of 66 Previous   Next                                 |
| 1-Domain Partitions<br>1-Environment<br>-Doployments<br>1-Services<br>-Security Realms<br>-Interoperability                                                                                                    | You can update (redeploy) or delete installed applications and modules from the domain by selecting the checkbox next to the application name and then using the controls on thi<br>To install a new application or module for deployment to targets in this domain, click Install.<br>Customize this table<br>Deployments                                                                                                    | ing 1 to 66 of 66 Previous   Next                                             |
| * Domain Partitions * Depainments * Depainments * Security Realms * Security Realms * Depainments * Depainments * | You can update (redeploy) or delete installed applications and modules from the domain by selecting the checkbox next to the application name and then using the controls on this<br>To install a new application or module for deployment to targets in this domain, click Install.<br>Customize this table<br>Deployments<br>Install Update Delete Showle                                                                                                    | ing 1 to 66 of 66 Previous   Next                                             |
| "Doman Partitions     "Environment     "Security Realms     "Interspenability     "Diagnostics  www.do 1  Install an enterprise application Configure an enterprise application                                                                                                    | You can update (redeploy) or delete installed applications and modules from the domain by selecting the checkbox next to the application name and then using the controls on this<br>To install a new application or module for deployment to targets in this domain, click Install.<br>Customize this table Deployments Install, Update Delete Showin Ame co State Health Type Targets Scope Domain Pic advate Grade Scope Jonain Pic AmmServer, Cristal                                                                                                    | ing 1 to 66 of 66 Previous   Next<br>artitions Deployment Order               |
| -Doman Partitions -Environment -Depenyment2 -Security Realms -Security Realms -Tetrappeability -Diagnostics  ow do I Instal an enterprise application Configure an enterprise application Update (redeploy) an enterprise application Update (redeploy) an enterprise application                                                                                                    | You can update (redeploy) or delete installed applications and modules from the domain by selecting the checkbox next to the application name and then using the controls on this<br>To install a new application or module for deployment to targets in this domain, click Install.<br>Customize this table<br>Deployments<br>Install (polate) Delete<br>Shown<br>Market State<br>Market State<br>Market St | ing 1 to 66 of 66 Previous   Next<br>artitions Deployment Order<br>100        |
| Doman Partitions     Environment     Deployments     Security Realms     Testroperability     Dagnostics     Model     Manus     Install an enterprise application     Configure an enterprise application     Configure an enterprise application                                                                                                    | You can update (redeploy) or delete installed applications and modules from the domain by selecting the checkbox next to the application name and then using the controls on this<br>To install a new application or module for deployment to targets in this domain, click Install.<br>Customize this table<br>Deployments<br>Install Update Delete<br>Shown<br>Mane & State Health Type Targets Scope Domain Particle Test Scope Domain Particle Test Scope Domain Particle Test Scope Domain Particle Test Scope Scope                                                                                                    | ing 1 to 66 of 66 Previous   Next<br>artitions Deployment Order<br>100<br>100 |

#### Steps to Deploy library/application -

Click on install to deploy library/application. Click on Upload Button.

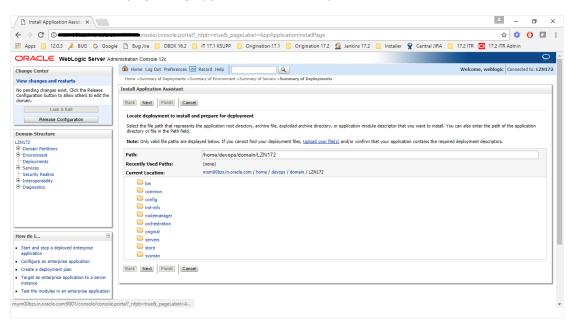

Click on 'Choose File' to select the library/application to upload.

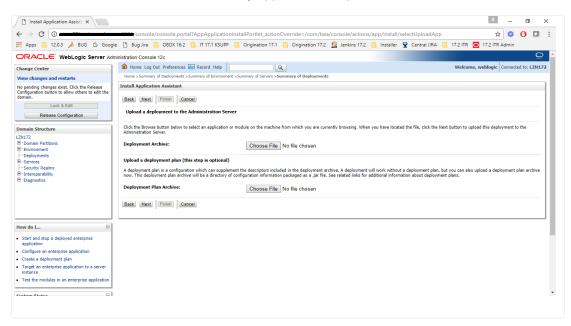

| Open                                                           |                           | K Raccan 2 - 0                                                                                                    |
|----------------------------------------------------------------|---------------------------|----------------------------------------------------------------------------------------------------|
| → * ↑ « Downloads → LZN_domain → app ~                         | ල Search app              | m/bea/console/actions/app/install/selectUploadApp 🔍 🛧 🗵 🖭 💶                                                                                              |
| ganize 🔻 New folder                                            | III • 🔲 (                 |                                                                                                    |
| 🗄 Documents 🖈 ^ Name ^                                         | Date modified Type        |                                                                                                    |
| Pictures 🖈 📄 obdx.app.rest.ear                                 | 18/12/2017 16:03 EAR File | Welcome, dev Connected to: OBDX_173IT                                                                                                    |
| This PC obdx.lz.us.app.domain.ear                              | 18/12/2017 16:03 EAR File |                                                                                                    |
| Desktop Desktop                                                | 18/12/2017 16:03 EAR File |                                                                                                    |
| Documents                                                      |                           |                                                                                                    |
| Downloads                                                      |                           |                                                                                                    |
| h Music                                                        |                           | sing. When you have located the file, click the Next button to upload this deployment to the Administration Server.                                      |
| Pictures                                                       |                           | sen                                                                                                    |
| Videos                                                         |                           |                                                                                                    |
| System (C:)                                                    |                           | ployment will work without a deployment plan, but you can also upload a deployment plan archive now. This deployment plan archive will be a directory of |
| Data (D:)                                                      |                           | , , , , , , , , , , , , , , , , , , , ,                                                                                                    |
| Data (D:)                                                      |                           | ten .                                                                                                    |
| Network V K                                                    |                           | >                                                                                                    |
| File <u>n</u> ame:                                             | ✓ All Files               |                                                                                                    |
|                                                                | <u>Q</u> pen ▼ Cancel     |                                                                                                    |
| and stop a deployed enterprise                                 |                           |                                                                                                    |
| ure an enterprise application                                  |                           |                                                                                                    |
| s a deployment plan<br>t an enterprise application to a server |                           |                                                                                                    |
| C9                                                             |                           |                                                                                                    |
| re modules in an enterprise application                        |                           |                                                                                                    |
| Status                                                         |                           |                                                                                                    |
| f Running Servers as of 10:35 AM                               |                           |                                                                                                    |
| Failed (0)<br>Critical (0)                                     |                           |                                                                                                    |
| Overloaded (0)                                                 |                           |                                                                                                    |
|                                                                |                           |                                                                                                    |
| obdx.lz.us.extsysteear                                         | ∧ □ obdx.app.rest.ear     | Show all                                                                                                    |

### Click on NEXT button.

| Install Application Assista 🗙                                                                   | C obduartifactory.com X                                                                                                    |
|-------------------------------------------------------------------------------------------------|----------------------------------------------------------------------------------------------------|
| ← → C ()                                                                                        | console/console.portal?AppApplicationInstallPortlet_actionOverride=/com/bea/console/actions/app/install/selectUploadApp 🛛 🔍 🔁 😰 📧 💷 💽                                                                                                    |
| Apps OBP 2.4 OBP 2                                                                              | 3 🧧 GN 📒 OBP 2.5 🧧 Form on BACKUP.DE 🔮 Dashboard (Jenkins) 🧰 ZigBank - ZigBank 📼 B-QA 🥌 LZ-5 🥌 http://jot-prabh.in.or: 🗅 soa-comp (Oʻgrok 😵 Central-JIRA 🛛 »                                                                                                    |
| ORACLE WebLogic Server Adm                                                                      | nistration Console 12a                                                                                                    |
| Change Center                                                                                   | 伦 Home Log Out: Preferences 🔛 Record Help 🛛 🤐                                                                                                    |
| View changes and restarts                                                                       | Home >Summary of Deployments                                                                                                    |
| No pending changes exist. Click the Release<br>Configuration button to allow others to edit the | Install Application Assistant                                                                                                    |
| domain.                                                                                         | Back [Finish] [Finish] [Cancel                                                                                                    |
| Lock & Edit<br>Release Configuration                                                            | Upload a deployment to the Administration Server                                                                                                    |
| Domain Structure                                                                                | Click the Browse button below to select an application or module on the machine from which you are currently browsing. When you have located the file, click the Next button to upload this deployment to the Administration Server.                                                                                                    |
| OBDX_173IT_L2N                                                                                  | Deployment Archive: Choose File obdx app rest ear                                                                                                    |
| Environment     Servers     Ousters                                                             | Upload a deployment plan (this step is optional)<br>A deployment plan is configuration which can supplement plan deployment plan. But you can also upload a deployment plan archive now. This deployment plan archive will be a directory of<br>configuration reformation and setting as if the setted high for plational information about deployment clans. |
| Resource Groups<br>Resource Group Templates                                                     |                                                                                                    |
| Machines                                                                                        | Deployment Plan Archive: Choose File No file chosen                                                                                                    |
| Virtual Hosts                                                                                   | Back [Next] [Finish] [Cancel                                                                                                    |
| Work Managers<br>Concurrent Templates                                                           |                                                                                                    |
| - Concurrent reinplates                                                                         |                                                                                                    |
| How do L 😑                                                                                      |                                                                                                    |
| <ul> <li>Start and stop a deployed enterprise<br/>application</li> </ul>                        |                                                                                                    |
| Configure an enterprise application                                                             |                                                                                                    |
| Create a deployment plan     Target an enterprise application to a server                       |                                                                                                    |
| instance                                                                                        |                                                                                                    |
| Test the modules in an enterprise application                                                   |                                                                                                    |
| System Status 🛛                                                                                 |                                                                                                    |
| Health of Running Servers as of 10:35 AM                                                        |                                                                                                    |
| Failed (0) Critical (0) Overloaded (0) Warning (0)                                              |                                                                                                    |
| obdx.lz.us.extsysteear                                                                          | Cobdxlzusapp.dome ^     Cobdx.app.rest.ear     ^                                                                                                    |
| 🕂 🔎 🗇 🤮 📓 🖨                                                                                     | - 🥌 🖨 🍒 🚔 🖙 🕫 👦 🚮 🐼 🐼 🐨 🖂 🔕 🖉 🗐 🌝 🖄 📓 🚳 🚳 🕸 🛠 🎜 🚳 🔂 🖉 💬 💬 (b) ENG 1605 룆                                                                                                    |

Again click on NEXT button.

| Install Application Assista 🗙                                                                             | 😟 obdx.artifactory.com 🛛 🗙 💽                                                                                                    |                                                                                                    | Raman 2 - 6 X                             |
|----------------------------------------------------------------------------------------------------|----------------------------------------------------------------------------------------------------|----------------------------------------------------------------------------------------------------|-------------------------------------------|
| $\leftrightarrow$ $\rightarrow$ C ()                                                                      | /console/console.portal?AppApp                                                                                                    | licationInstallPortlet_actionOverride=/com/bea/console/actions/app/install/uploadApp                                                                                          | @☆⊿®⊾∎∎                                   |
| Apps 📃 OBP 2.4 📃 OBP 2                                                                                    | .3 📙 GN 📃 OBP 2.5 🧰 Form o                                                                                                    | n BACKUP_DE 🗕 Dashboard [Jenkins] 🥃 ZigBank - ZigBank 🔄 B-QA 🥃 LZ-S 🥃 http://jot-prabh.in.or                                                                                  | 🗅 soa-comp {O grok 🦞 Central-JIRA 🛛 »     |
|                                                                                                    | inistration Console 12c                                                                                                    |                                                                                                    | Q <u>^</u>                                |
| Change Center                                                                                             | 🏫 Home Log Out Preferences 🔛 Record Help                                                                                                    |                                                                                                    | Welcome, dev Connected to: OBDX_173IT_LZN |
| View changes and restarts                                                                                 | Home >Summary of Deployments                                                                                                    |                                                                                                    |                                           |
| No pending changes exist. Cick the Release<br>Configuration button to allow others to edit the<br>domain. | Messages<br>The file obdx.app.rest.ear has been uploaded s                                                                                                    | uccessfully to /home/devops/domain/OBDX_173IT_LZIV/servers/AdminServer/upload                                                                                                 |                                           |
| Lock & Edit                                                                                               | Install Application Assistant                                                                                                    |                                                                                                    |                                           |
| Release Configuration                                                                                     | Back Next Finish Cancel                                                                                                    |                                                                                                    |                                           |
| Domain Structure                                                                                          | Locate deployment to install and prepare fo                                                                                                    | deployment                                                                                                    |                                           |
| OBDX_173IT_LZN                                                                                            |                                                                                                    | root directory, archive file, exploded archive directory, or application module descriptor that you want to install. You can also enter the path of the application directory | ary or file in the Path field.            |
| Environment     Servers                                                                                   | Note: Only valid file paths are displayed below. If                                                                                                    | you cannot find your deployment files. Upload your file(s) and/or confirm that your application contains the required deployment descriptors.                                 |                                           |
| Clusters                                                                                                  | Path:                                                                                                    | /obdx.app.rest.ear                                                                                                    |                                           |
| Coherence Clusters                                                                                        | Recently Used Paths:                                                                                                    | /home/devops/domain/OBDX_173IT_LZN/servers/AdminServer/upload/jax-rs-2.0.war/app<br>/home/devops/Oracle/Middleware/Oracle. Home/wiserver/common/deployable-libraries          |                                           |
| Resource Group Templates                                                                                  |                                                                                                    | /home/devops/dmain/OBDX_1731T_L2N/servers/AdminServer/upload/obdx.app.wsdl.domain.ear/app                                                                                     |                                           |
| Virtual Hosts                                                                                             |                                                                                                    | /home/devops/domain/OBDX_173IT_LZN/servers/AdminServer/upload/obdx.app.wsdl.domain (6).ear/app                                                                                |                                           |
| Virtual Targets<br>Work Managers                                                                          | Current Location:                                                                                                    | mum00apu / home / devops / domain / OBDX_173IT_LZN / servers / AdminServer / upload / obdx.app.rest.ear / app                                                                 |                                           |
| Concurrent Templates                                                                                      | Image: Image: |                                                                                                    |                                           |
| How do I                                                                                                  | Back Next Finish Cancel                                                                                                    |                                                                                                    |                                           |
| <ul> <li>Start and stop a deployed enterprise<br/>application</li> </ul>                                  |                                                                                                    |                                                                                                    |                                           |
| Configure an enterprise application                                                                       |                                                                                                    |                                                                                                    |                                           |
| Create a deployment plan                                                                                  |                                                                                                    |                                                                                                    |                                           |
| <ul> <li>Target an enterprise application to a server<br/>instance</li> </ul>                             |                                                                                                    |                                                                                                    |                                           |
| Test the modules in an enterprise application                                                             |                                                                                                    |                                                                                                    |                                           |
| System Status 🛛                                                                                           |                                                                                                    |                                                                                                    |                                           |
| Health of Running Servers as of 10:35 AM                                                                  |                                                                                                    |                                                                                                    |                                           |
| Failed (0)                                                                                                |                                                                                                    |                                                                                                    |                                           |
| Critical (0)<br>Overloaded (0)                                                                            |                                                                                                    |                                                                                                    |                                           |
| Warning (0)                                                                                               |                                                                                                    |                                                                                                    | *                                         |
| 🗋 obdx.lz.us.extsysteear 🖌                                                                                | obdx.lz.us.app.dome                                                                                                    | ↑ □ obdx.app.rest.ear ↑                                                                                                    | Show all X                                |
| 🔣 🔎 🗇 🤮 📓 🚞                                                                                               | I 🚳 🖨 🗛 🖬 🖬                                                                                                    | 2 🗸 😽 💀 😳 👘 📕 🗹 📀 🔢 🐁 20 📼 🕲 😳 🗱 🔊                                                                                                    | 💌 📾 🦲 😰 🖁 🔛 🕼 ENG 16:05 📮                 |

Select 'Install as library/application', as per the deployment.

| 🗅 Install Application Assista 🗙                                                                                                    |                                                                                                    | *                      | - 0           | ×      |
|----------------------------------------------------------------------------------------------------|----------------------------------------------------------------------------------------------------|------------------------|---------------|--------|
| $\leftrightarrow$ $\rightarrow$ C $\odot$ $\sim$                                                                                                    | /console/console.portal?AppApplicationInstallPortlet_actionOverride=/com/bea/console/actions/app/install/appSelected                                                                                                    | ☆                      | 0 0           |        |
| III Apps 📃 12.0.3 🍌 BUG G Googl                                                                                                    | - 🗅 Bug Jira 📙 OBDX 16.2 📃 IT 17.1 KSUPP 📒 Origination 17.1 📃 Origination 17.2 🧕 Jenkins 17.2 📃 Installer 🦞 Central JIRA 📒                                                                                                    | 17.2 ITR 🧧 17.2 ITR Ad | min           |        |
| ORACLE WebLogic Server Adr                                                                                                    | inistration Console 12c                                                                                                    |                        |               | õ      |
| Change Center                                                                                                    | 🙆 Home Log Out Preferences 🔤 Record Help                                                                                                    | Welcome, weblogic Co   | nnected to: I | LZN172 |
| View changes and restarts                                                                                                    | Home >Summary of Deployments >Summary of Environment >Summary of Servers >Summary of Deployments                                                                                                    |                        |               |        |
| No pending changes exist. Click the Release<br>Configuration button to allow others to edit the<br>domain.<br>Lock & Edit<br>Release Configuration                                                                               | Install Application Assistant           Back         Finish         Cancel           Choose installation type and scope         Select if the delowment should be installed as an application or library. Also decide the scope of this deployment.                                                                                                    |                        |               |        |
| Domain Structure<br>12/11/2<br>B <sup>+</sup> Domain Partitions<br>B <sup>+</sup> Environment<br>B <sup>+</sup> Service<br>B <sup>+</sup> Service<br>B <sup>+</sup> Service<br>D <sup>+</sup> Interoperability                   | The application and its components will be targeted to the same locations. This is the most common usage.  Install this deployment as an application  Application libraries are deployments that are available for other deployments to share. Libraries should be available on all of the targets running their referencing apple  Install this deployment as a library  Install this deployment as a library | lications.             |               |        |
| Ĥ-Diagnostics                                                                                                    | Select a scope in which you want to install the deployment. Scope: Global  Back Next Finish Cancel                                                                                                    |                        |               |        |
| How do I 🖂                                                                                                    |                                                                                                    |                        |               |        |
| Start and stop a deployed enterprise<br>application<br>Configure an enterprise application<br>Create a deployment plan<br>Target an enterprise application to a server<br>instance Test the modules in an enterprise application |                                                                                                    |                        |               |        |
| Eurton Etstur                                                                                                    |                                                                                                    |                        |               |        |

Install Application Assista ≟ – ₫ × ☆ 🔕 🗘 🖬 🗄  $./console/console.portal?AppApplicationInstallPortlet_actionOverride=/com/bea/console/actions/app/install/targetStyleSelected actionState actionState actionStat$ 0 ORACLE WebLogic Server Administration Console 12c Change Center

Wew changes and restarts Welcome, weblogic Connected to: LZN172 No pending changes exist. Click the Release Configuration button to allow others to edit the domain Install Application Assistant Back Next Finish Cancel Lock & Edit Select deployment targets Release Configuration Select the servers and/or clusters to which you want to deploy this application. (You can reconfigure deployment targets later). Domain Structure Domain Structure
LZN172

 Domain Partitions
 Denvironment
 Deployments
 Services
 Security Realms Available targets for obdx.lz.us.app.wsdl.domain : Servers AdminServer Interoperability Clusters Diagnostics ✓ InstallerTest
 ● All servers in the cluster
 ● Part of the cluster
 ■ LZN1721 Ξ How do I... Back Next Finish Cancel Start and stop a deployed enterprise application · Configure an enterprise application Create a deployment plan
 Target an enterprise application to a server
 instance Test the modules in an enterprise applicatio Curtam Ctatur 

#### Select the managed server/cluster to deploy on. Click on Next.

#### Click on Finish.

| Install Application Assista                                                                                |                                                                                                    | 1          | -           | ٥        | ×    |
|----------------------------------------------------------------------------------------------------|----------------------------------------------------------------------------------------------------|------------|-------------|----------|------|
|                                                                                                    | 1: :/console/console.portal?AppApplicationInstallPortlet_actionOverride=/com/bea/console/actions/app/install/applicationTargetsSelected                                  | ☆          | 0 (<br>dmin | ) 🛛      | :    |
| ORACLE WebLogic Server Adr                                                                                 |                                                                                                    |            |             | C        | 5    |
| Change Center                                                                                              |                                                                                                    | , weblogic | onnected    | to: LZN1 | .72  |
| View changes and restarts                                                                                  | Home >Summary of Deployments >Summary of Environment >Summary of Servers >Summary of Deployments                                                                         |            |             |          |      |
| No pending changes exist. Click the Release<br>Configuration button to allow others to edit the<br>domain. | Install Application Assistant           Back         Next         Finish         Cancel           Optional Settings                                                      |            |             |          |      |
| Release Configuration Domain Structure LZN172                                                              | You can modify these settings or accept the defaults.<br>* Indicates required fields                                                                                     |            |             |          |      |
| Domain Partitions     Denvironment     Deployments     Services                                            | - General - What do you want to name this deployment?                                                                                                    |            |             |          | :    |
| Security Realms<br>-Interoperability<br>-Diagnostics                                                       | * Name: obdx Iz us app wsdl domain Specification Version: 17.2.0.0.0                                                                                                    |            |             |          |      |
|                                                                                                    | Implementation Version:         201707201045           Security                                                                                                    |            |             |          | :    |
| How do I                                                                                                   | Image: What security model do you want to use with this application?         Image: DD Only: Use only roles and policies that are defined in the deployment descriptors. |            |             |          |      |
| <ul> <li>Start and stop a deployed enterprise<br/>application</li> </ul>                                   | O Custom Roles: Use roles that are defined in the Administration Console; use policies that are defined in the deployment descriptor.                                    |            |             |          | Ш    |
| Configure an enterprise application     Create a deployment plan                                           | Custom Roles and Policies: Use only roles and policies that are defined in the Administration Console.                                                                   |            |             |          |      |
| Target an enterprise application to a server<br>instance                                                   | Advanced: Use a custom model that you have configured on the realm's configuration page.                                                                                 |            |             |          |      |
| Test the modules in an enterprise application                                                              | Source Accessibility How should the source files be made accessible?                                                                                                    |            |             |          | :    |
| Curtam Chatur 🕞                                                                                            |                                                                                                    |            |             |          | - I- |

Confirmation of installation will be displayed.

| Summary of Deployment ×                                                                                                    |                                                                                                    | - 0                                                                        |
|----------------------------------------------------------------------------------------------------|----------------------------------------------------------------------------------------------------|----------------------------------------------------------------------------|
|                                                                                                    | '/console/console.portal?_nfpb=true&_pageLabel=AppDeploymentsControlPage                                                                                                    | ☆ 🔕 🚺 🗖                                                                    |
| Apps 📙 12.0.3 🍌 BUG 💪 Goog                                                                                                    | gle 🚹 Bug Jira 📙 OBDX 16.2 📙 IT 17.1 KSUPP 📒 Origination 17.1 📕 Origination 17.2 🧕 Jenkins 17.2 📒 Installer 🌹 Central JIRA 📙 17.2 ITR 🧧                                                                                                    | 17.2 ITR Admin                                                             |
| DRACLE WebLogic Server Ad                                                                                                    | dministration Console 12c                                                                                                    | õ                                                                          |
| hange Center                                                                                                    | 🔒 Home Log Out Preferences 🖾 Record Help                                                                                                    | e, weblogic Connected to: LZN17                                            |
| iew changes and restarts                                                                                                    | Home >Summary of Deployments >Summary of Environment >Summary of Servers >Summary of Deployments<br>Messages                                                                                                    |                                                                            |
| ending changes exist. They must be activated                                                                                                    | The seques     The deployment has been successfully installed.                                                                                                    |                                                                            |
| Activate Changes                                                                                                    | You must also activate the pending changes to commit this, and other updates, to the active system.                                                                                                    |                                                                            |
| Undo All Changes                                                                                                    | Summary of Deployments                                                                                                    |                                                                            |
| omain Structure                                                                                                    | Configuration Control Monitoring                                                                                                    |                                                                            |
| - Domain Partitions<br>- Environment                                                                                                    | This page displays the list of Java EE applications and standalone application modules installed to this domain.                                                                                                    |                                                                            |
| P-Environment<br>                                                                                                    | You can update (redeploy) or delete installed applications and modules from the domain by selecting the checkbox next to the application name and then using the controls on this<br>To install a new application or module for deployment to targets in this domain, click Install.<br>Customize this table<br>Deployments                                                                                                    | page.<br>g 1 to 67 of 67 Previous   Next                                   |
| * Environment<br>* Deployments<br>* Services<br>* Security Realms<br>* Interoperability                                                                                                    | You can update (redeploy) or delete installed applications and modules from the domain by selecting the checkbox next to the application name and then using the controls on this<br>To install a new application or module for deployment to targets in this domain, click <b>Install</b> .<br>Customize this table<br>Deployments<br>Install Update<br>Deslete<br>Showing                                                                                                    |                                                                            |
| Environment<br>Deployments<br>-Services<br>-Services<br>-Security Rams<br>-Interoperability<br>-Diagnostics<br>-w do L                                                                                                    | You can update (redeploy) or delete installed applications and modules from the domain by selecting the checkbox next to the application name and then using the controls on this<br>To install a new application or module for deployment to targets in this domain, click <b>Install</b> .<br>Customize this table<br>Deployments<br>Install Update<br>Deslete<br>Showing                                                                                                    | g 1 to 67 of 67 Previous Next                                              |
| Environment<br>Deployments<br>-Sarvices<br>-Sarvices<br>-S | You can update (redeploy) or delete installed applications and modules from the domain by selecting the checkbox next to the application name and then using the controls on this         To install a new application or module for deployment to targets in this domain, click Install.         © Customize this table         Deployments         Install Update Tester         Additional Deployments         State       Health         Type       Targets         Scope       Domain Par         Additional businescenter(10.12.2.1.10)       table                                                                                                    | g 1 to 67 of 67 Previous   Next<br>rtitions Deployment Order               |
| Forkronnent<br>Deployments<br>"Services<br>"Security Rains<br>"Interspenability<br>"Diaprostics<br>"Intail an enterprise application<br>Configure an enterprise application<br>Update (redeploy) an enterprise application<br>Montor the mobiles of an enterprise                                                                                                    | You can update (redeploy) or delete installed applications and modules from the domain by selecting the checkbox next to the application name and then using the controls on this To install a new application or module for deployment to targets in this domain, click Install.         Image: Customize this table         Deployments         Image: Customize this table         Opdate       Deployments         Image: Customize this table         Opdate       Deployments         Image: Customize the state of the customize the state of the customize the state of the customize the state of the customize the state of the customize the state of the customize the state of the customize the state of the customize the state of the customize the state of the customize the state of the customize the state of the customize the state of the customize the customize the state of the customize the state of the customize the state of the customize the customize the cust | g 1 to 67 of 67 Previous   Next<br>rititions Deployment Order<br>100       |
| 1° Environment<br>Deployments<br>1° Services<br>1° Security Reams<br>1° Interoperability<br>2° Diagnostics                                                                                                    | You can update (redeploy) or delete installed applications and modules from the domain by selecting the checkbox next to the application name and then using the controls on this To install a new application or module for deployment to targets in this domain, click Install.         Image: Customize this table         Deployments         Image: Customize this table         Image: Customize this table         Deployments         Image: Customize this table         Image: Customize this table         Image: Customize this table         Deployments         Image: Customize this table         Image: Customize this table         Image: Customize this table         Deployments         Image: Customize this table         Image: Customize this table                                                                                                    | g 1 to 67 of 67 Previous   Next<br>rtitions Deployment Order<br>100<br>100 |

| 6obdx.app.core.domain(18.1.0.0.0,201712171135)       |                  | Active      | Library                | obdx_server | Global |
|------------------------------------------------------|------------------|-------------|------------------------|-------------|--------|
| 6obdx.app.core.patch(18.1.0.0.0,201712171135)        | Base libraries   | Active      | Library                | obdx_server | Global |
| obdx.app.domain(18.1.0.0.0,201712171135)             |                  | Active      | Library                | obdx_server | Global |
| 🗉 👝 obdx.app.rest                                    | Base Application | Active 🖋 OK | Enterprise Application | obdx_server | Global |
| obdx.app.security(18.1.0.0.0,201712171135)           |                  | Active      | Library                | obdx_server | Global |
| 60bdx.extsystem.domain(18.1.0.0.0,201712171135)      | Base libraries   | Active      | Library                | obdx_server | Global |
| nobdx.thirdparty.app.domain(18.1.0.0.0,201712171135) |                  | Active      | Library                | obdx_server | Global |

### Figure 1 : Deployments after OB APIs 18.2.0.0.0 Base Installation

| Contraction (18.1.0.0.0,201712181210)                     |                 | Active |      | Library                | obdx_server | Global |
|-----------------------------------------------------------|-----------------|--------|------|------------------------|-------------|--------|
| <pre>core.patch(18.1.0.0.0,201712181210)</pre>            | Base libraries  | Admin  |      | Library                | obdx_server | Global |
| nobdx.app.domain(18.1.0.0.0,201712181210)                 |                 | Active |      | Library                | obdx_server | Global |
| 🗉 🛅 obdx.app.rest                                         | LZN Application | Active | 🖋 ОК | Enterprise Application | obdx_server | Global |
| <pre>cbdx.app.security(18.1.0.0.0,201712181210)</pre>     | Base libraries  | Active |      | Library                | obdx_server | Global |
| <pre>cbdx.extsystem.domain(18.1.0.0.0,201712181210)</pre> | Base libraries  | Active |      | Library                | obdx_server | Global |
| 600dx.lz.us.app.domain(18.1.0.0.0,201712181227)           | IZN libraries   | Active |      | Library                | obdx_server | Global |
| 60bdx.lz.us.extsystem.domain(18.1.0.0.0,201712181227)     | EZINIIDIaries   | Active |      | Library                | obdx_server | Global |
| nobdx.thirdparty.app.domain(18.1.0.0.0,201712181210)      | Base library    | Active |      | Library                | obdx_server | Global |

Figure 2: Deployments after OB APIs 18.2.0.0.0 US LZN Installation

#### 4.2.2 Database scripts deployment

The '**db**' directory will have two sub-directories: dml and ddl. Executes all scripts present in the dml folder.

Note: There are no ddl scripts to execute.

### 4.2.3 UI deployment

The 'ui' directory contains all the UI related files. The UI deployed by OBAPIs 18.2.0.0.0 Base installation should be replaced by the UI contents of this directory.

Note: No change required in OHS.

# 5. Post Installation

Refer 'User Manual Oracle Banking APIs System Configuration.pdf' document to perform Day1 configurations for OBAPIs 18.2.0.0.0 US LZN setup.

## 5.1 Additional Configuration

Apart from the configuration given in section 5 of 'User Manual Oracle Banking APIs OBP US LZN Setup and Configuration' document, below table consists additional non-mandatory configuration for OBAPIs 18.2.0.0.0 US LZN

• 'OriginationConfig' category id in DIGX\_FW\_CONFIG\_ALL\_B

| Property Id                                  | Description                                                                                                    | Default<br>Value |
|----------------------------------------------|----------------------------------------------------------------------------------------------------|------------------|
| MARTICULAR_CONSULAR_CARD<br>_EXPIRY_DURATION | This property contains maximum<br>allowed expiry duration (in years) for<br>Mexican CID card.                                  | 15               |
| MARTICULAR_CONSULAR_CARD<br>_MAX_LENGTH      | This property contains maximum<br>length allowed for Mexican CID card<br>ID.                                                   | 30               |
| RESIDENT_STABILITY_MONTH_<br>DURATION        | This property contains minimum<br>duration (in months) of Residence<br>needs to be captured during the<br>origination process. | 12               |
| SSN_MAX_LENGTH                               | This property contains maximum length allowed for the SSN.                                                                     | 10               |
| STATE_ID_EXPIRY_DURATION                     | This property contains maximum<br>allowed expiry duration(in years) for<br>state ID card                                       | 15               |
| STATE_ID_MAX_LENGTH                          | This property contains maximum length allowed for the State ID.                                                                | 30               |

## 5.2 **OBP Application Configurations.**

Following maintenance/configurations should be done in OBP application.

### 5.2.1 Funding table template maintenance

This maintenance decides which all sections like LMI, Fees should be part of funding table.

### 5.2.2 Application level fees

This maintenance decides which all fees like 'Title Search fee', 'Registration fee' should be shown on application tracker and funding table.

### 5.2.3 Financial template maintenance

This maintenance decides which all income, expense, liability and asset should be visible as part of financial template. It is also used to decide the mandatory and non-mandatory options for income, expense, liability and asset.

## 5.3 OUD configuration in OBP:

Refer to section 4.2 of 'User Manual Oracle Banking APIs OBP Base Setup and Configuration.pdf'.

Home

# 6. Product configuration

To enable the products execute the following script.

Update DIGX\_OR\_PRODUCT\_TYPE set STATUS = 'ACTIVE' where ID IN ('SAVINGSH1', 'CHECKINGH1', 'TERMDEPOSITH1', 'CREDITCARDH1', 'AUTOLOANH1', 'PERSONALLOANH1') and DETERMINANT\_VALUE='OBDX\_BU';

Where 'OBDX\_BU' is the entity id for which the system is configured.

This will enable the savings, checking, term deposits, credit cards, auto loans and personal loans products.

# 7. Credential mapping for anonymous access

Please refer to the document Oracle Banking APIs Origination Web service Username Token Configuration.pdf for "*Anonymous user configuration*".

This will add the security policy, policy key and credentials for anonymous user.

# 8. DB Authenticator Configuration

If OBAPIs has DB Authenticator as user authenticator then, for logged-in flow (application tracking flow and existing user flow) following changes must be done in OBAPIs. This will change the saml token policy for logged-in user to user token policy.

Please refer to the document <u>Oracle Banking</u> APIs <u>Origination Web service Username</u> <u>Token Configuration.pdf</u> for "*Logged-In user configuration*".

This will change the security policy for logged-in user.